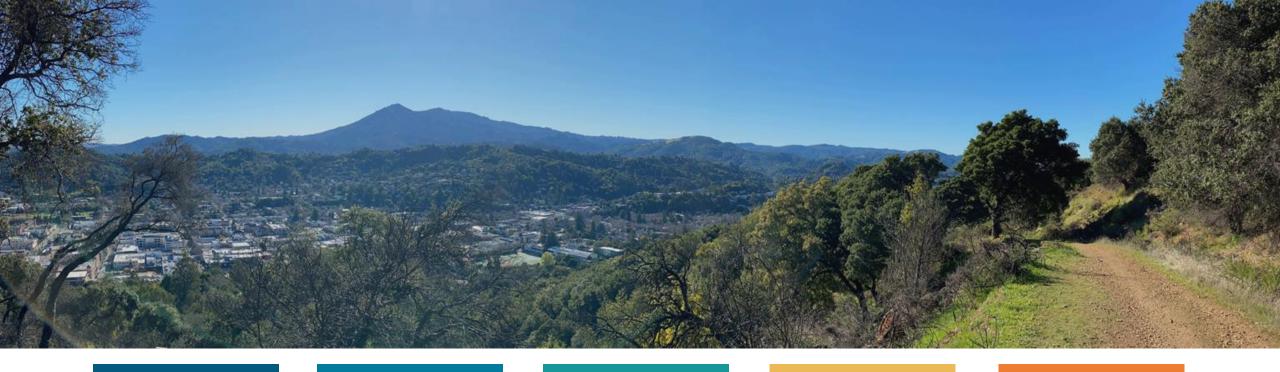

# Using Data in Reports and Presentations

By: Vedika Ahuja

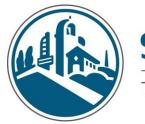

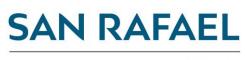

THE CITY WITH A MISSION

#### The Data Process

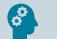

#### Formulate a question

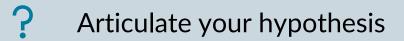

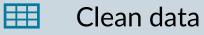

#### Transform data

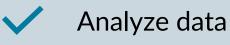

Visualize data to understand

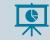

N

Visualize data to present

# In a report or presentation, you can use data in the following ways:

1. Within your narrative

2. In a table

3. In a visualization

## When should you use each tool?

- Narrative:
  - When you only have a few specific data points to call out (3 or less),
  - You need to provide context around data that is in a table or chart
- Tables:
  - To present detailed data/information
  - When the data has many data points (6+ rows)
  - To show exact figures
- Visuals:
  - To summarize a table
  - To show trend lines, correlations, outliers
  - To illustrate a specific assertion

## **Visualization Pros and Cons**

### Pros

- Our eyes are drawn to colors and patterns
- We can quickly see and internalize trends and outliers
- A good visualization makes data more understandable and accessible

#### Cons

- A poorly designed visual can lead viewers to make inaccurate assumptions
- Core messages can get lost in a visual
- A visual is only as good as the underlying data!

## **Visualization Fundamentals**

- 1. Use text to make a clear assertion
- 2. Choose a chart that best displays your data
- 3. Make one assertion per visualization
- 4. Guide viewers to the evidence that supports your assertion
- 5. Keep it simple. Less is more
- 6. Avoid misleading visualizations
- 7. Keep equity in mind

### Use text to make a clear assertion

- In presentations: Make your assertion in the title of your chart
- In reports, make your assertion in the title, subtitle, or caption of the chart, depending on the required report format

# Choose your chart type based on your assertion and data

- **Bar charts:** Best for comparisons between categories and/or to show negative and positive values
- Line charts: Used to emphasize trends over time
- Scatter charts: Shows correlations and/or clustering, especially with many data points
- Maps: Helpful to display spatial data

## Avoid pie charts if you can

• Humans are not naturally good at estimating quantities from

angles (like in a pie chart)

- People are much better at comparing lengths and heights
- To demonstrate, let's vote...

Source: https://www.data-to-viz.com/caveat/pie.html

### Which section is the biggest?

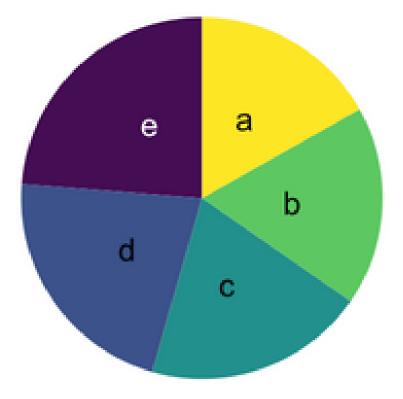

### The same data with a bar chart

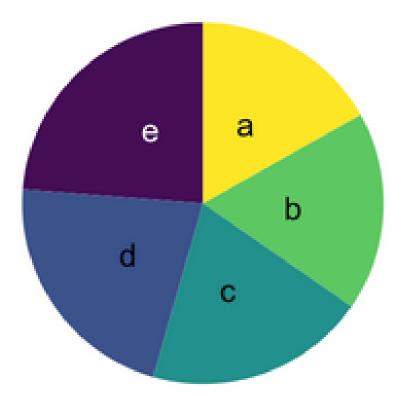

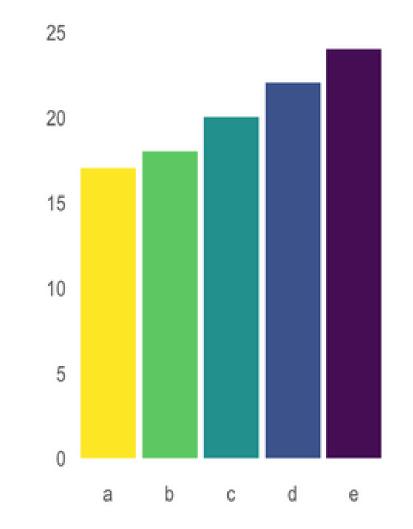

#### I like this game, so one more time.. Which section is the biggest?

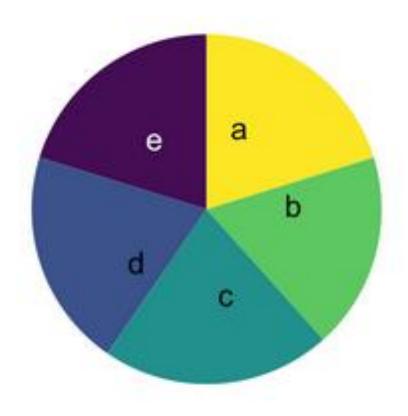

#### The same data with a bar chart

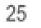

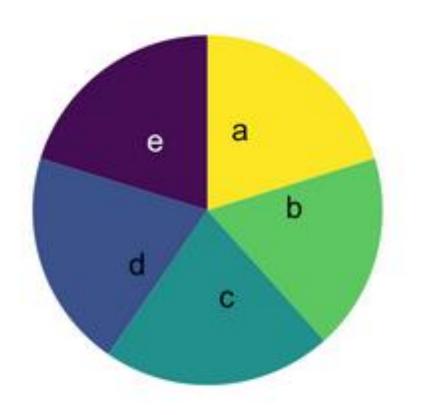

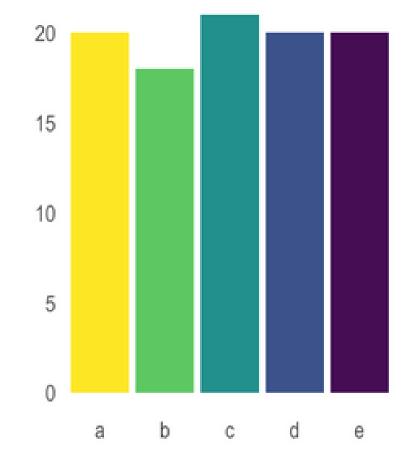

# Especially avoid pie charts when comparing groups

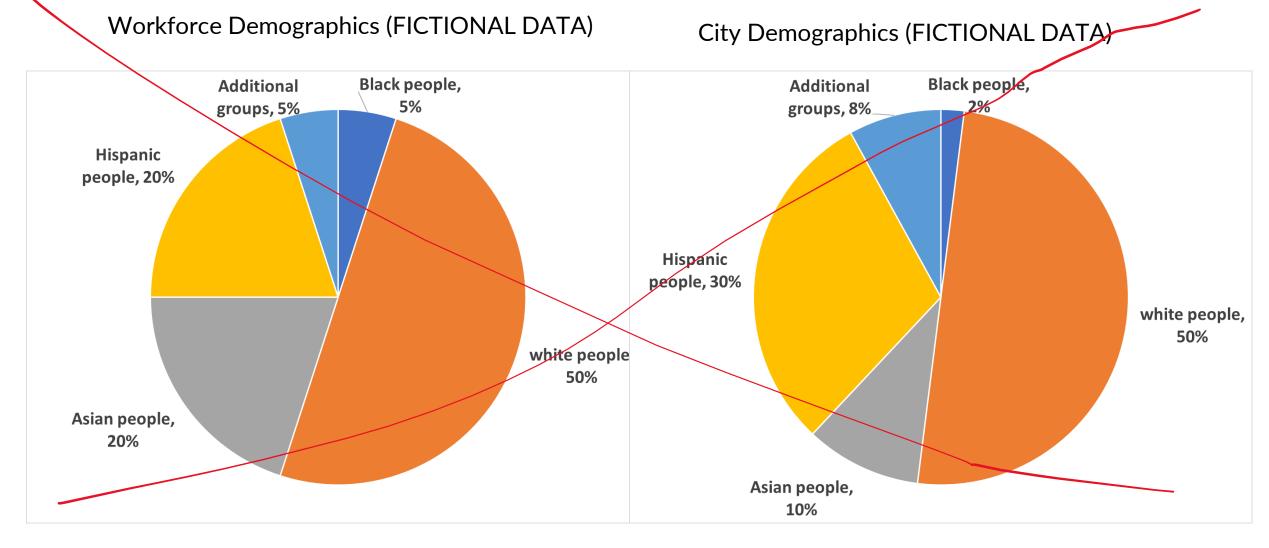

### Use a Clustered Column Chart instead

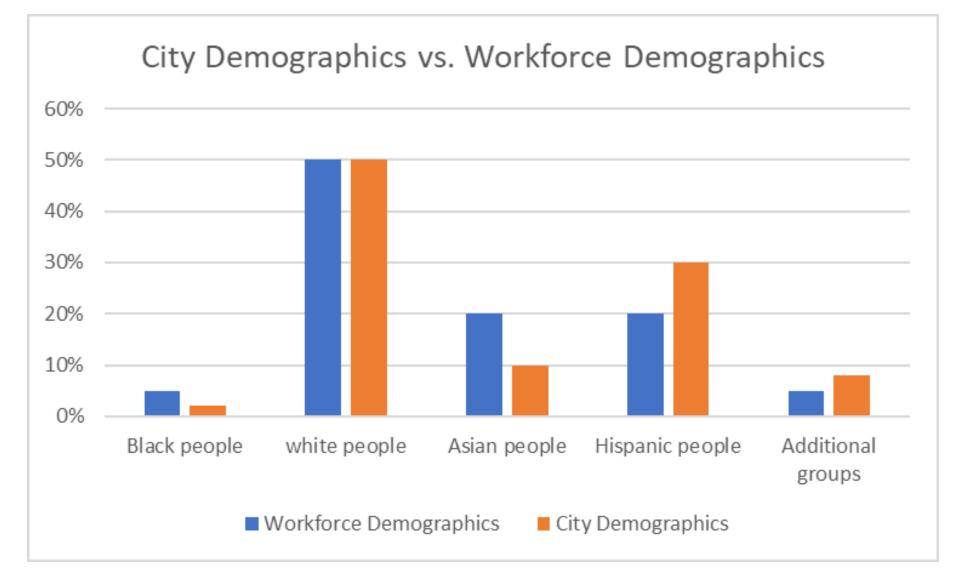

#### If you must use a pie chart... Use a donut chart instead!

- The human brain can make out arc lengths better than pie slice areas
- Show a maximum of 5 categories
- Label the chart with percentages, and quantities if possible
- Make sure the pieces add up to 100%!

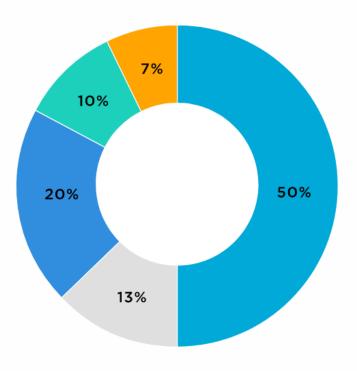

# Guide viewers to the evidence that supports your assertion

# Use text, icons, colors, and lines to point viewers to the most important information

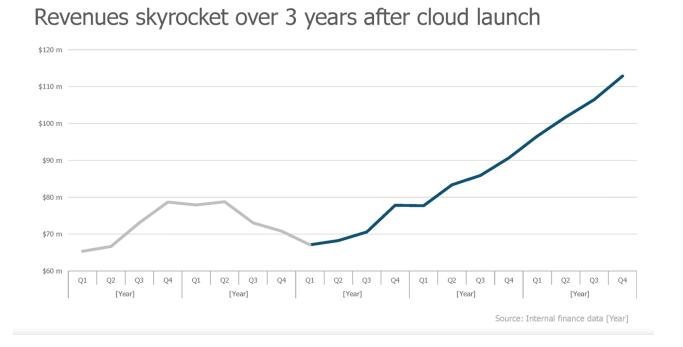

Source: https://www.presentation-company.com/blog/data-visualization-video-series-pt-3/

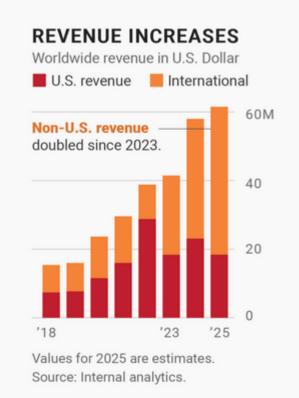

#### Source: https://blog.datawrapper.de/text-in-data-visualizations/

### To add callouts:

It's easiest to add text callouts to charts in PowerPoint. To do this:

- 1. Make your charts in excel
- 2. Paste them into PowerPoint, either as an image or linked with original formatting
  - A linked chart is dynamic you can change the data and the slide will change
- 3. Add callouts as text boxes
- 4. Select the chart and all text box elements and group them together
- 5. Save as an image and paste into a report, or keep as is in a presentation
- 6. When resizing, do not distort the aspect ratio of the image

#### **Vertical and Horizontal Lines**

• Helpful to point out important events that you want to viewer to compare to

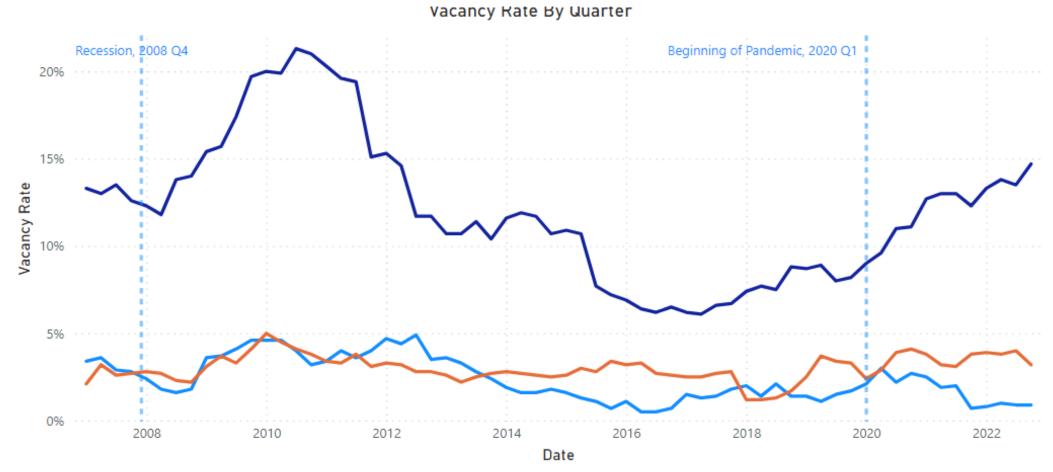

Type of Commercial Space

#### To add lines to your charts:

- If you want to add one line at an obvious point, you could use PowerPoint
- However, it's best to do this in excel, so the line adjusts dynamically when you move or resize your chart
- Excel doesn't make it easy to add lines to charts, you have to hack your way through it
- Demo (if time)
- Directions:
  - See <u>https://www.exceldashboardtemplates.com/3-ways-to-create-vertical-lines-in-an-excel-line-chart/</u>

### Keep it simple. Less is more.

- Remove information that doesn't have meaning to your audience
- Don't clutter the visualization with extra elements
- 3D elements never help

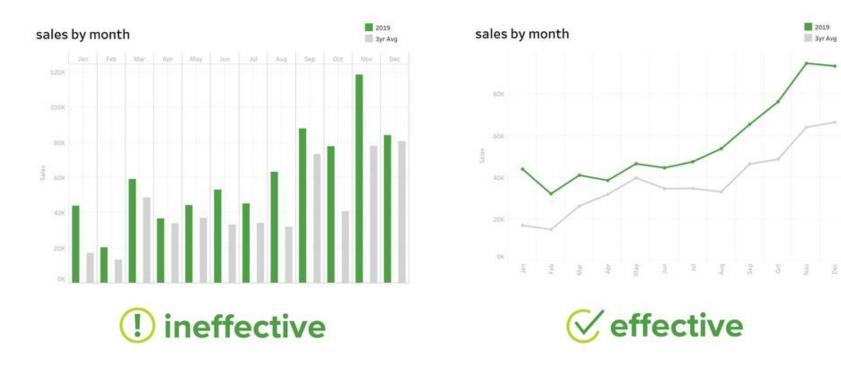

Source: https://blog.csgsolutions.com/6-tips-for-creating-effective-data-visualizations

### Avoid misleading visualizations

- Always start with 0 on your axis
- Don't change the aspect ratio of your visualization
  - If you insert an image of your data into PowerPoint or a report, don't change the length without changing the width – only resize the image diagonally – don't make it longer or wider. Doing so can make the visualization inaccurate and dramatize trend lines.
- Don't leave out important data
- Don't provide too much data either

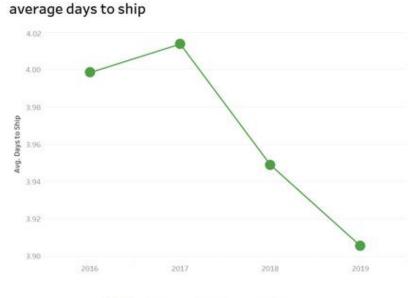

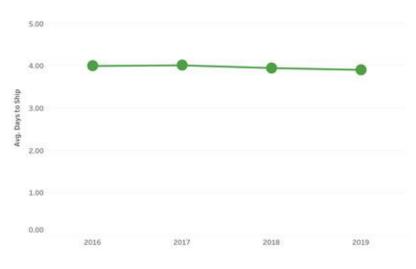

#### average days to ship

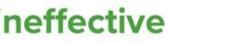

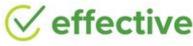

Source: https://blog.csgsolutions.com/6-tips-for-creating-effective-data-visualizations

# Do No Harm: Equity Awareness in Data Viz

# Ask yourself: If I were one of the data points on this visualization, would I feel offended?

- Use people-first language: Start with people, not characteristics
  - Label your data "Black people" instead of "Black" or "Percentage of people in poverty" instead of "more poverty" if space allows
- Order labels and responses purposefully
  - Rather than using orders that reinforce "white" and "male" as norms, consider ordering your data by magnitude of results

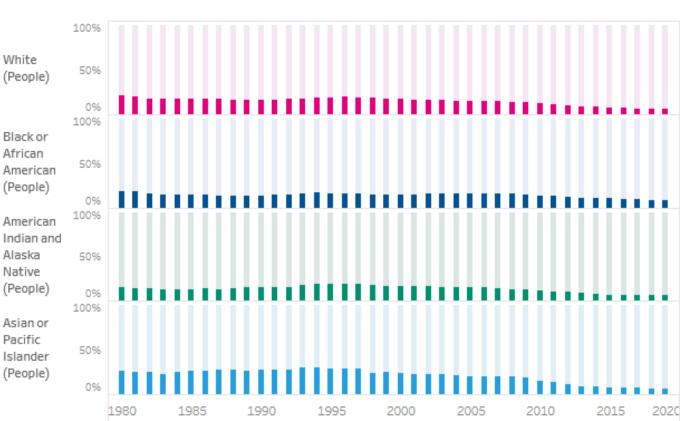

Source: https://www.urban.org/research/publication/do-no-harm-guide-applying-equity-awareness-data-visualization

## Equity Awareness in Data Viz cont.

- Carefully consider colors, icons, and shapes: Avoid reinforcing stereotypes
  - Avoid using colors that are associated with stereotypes (ie. Pink for women, blue for men)
- Consider missing groups
  - Consider using terms like "Another", "Another race", "Additional groups", "Identity not listed" instead of "Other"
  - Consider adding a note to highlight how the data are not inclusive or representative

Source: https://www.urban.org/research/publication/do-no-harm-guide-applying-equity-awareness-data-visualization

# Let's spot the issues with the following slide

#### Foot Traffic in 2021 vs. 2022

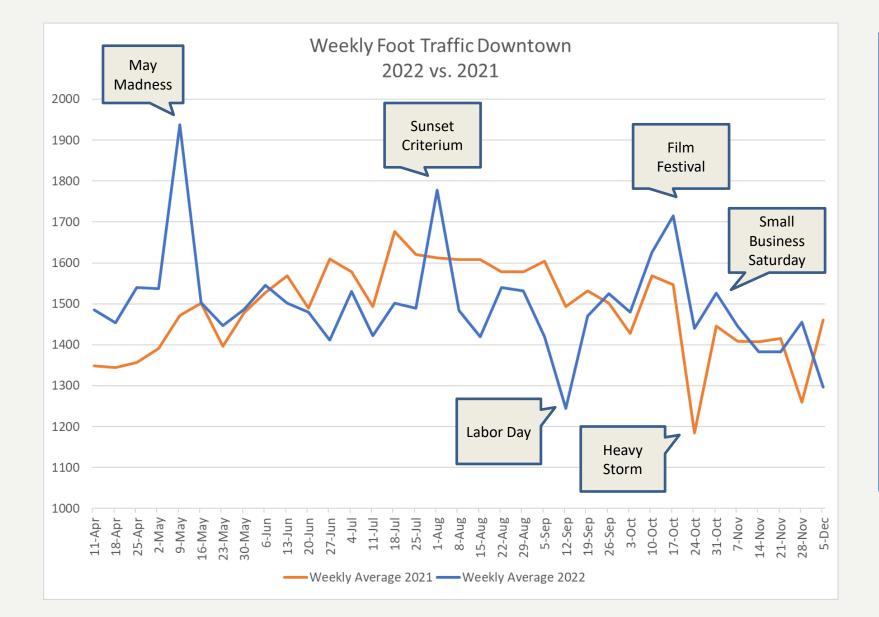

 Foot traffic in summer 2021 was slightly higher than in 2022 on non-event weeks

- Foot traffic was higher in 2022 during event weeks
- Winter traffic dropped in both years, but is slightly higher in 2022

• Traffic dropped around Labor Day more in 2022

## The previous slide had the following issues:

- There are too many assertions on the slide it's not clear what the viewer should understand from the chart
- There are too many callouts on the chart
- The y-axis does not start at 0
- It's hard to see the legend

The chart on the next page is a little better!

Weekly Foot Traffic Downtown May 2022 vs. 2021 Madness 2000 Sunset 1900 Criterium **Film Festival** 1800 Weekly 1700 Small Average **Business** Saturday 1600 2022 1500 1400 1300 Weekly Average 2021 1200 1100 1000 27-Jun 4-Jul 22-Aug 5-Sep 12-Sep 19-Sep 26-Sep 3-Oct 10-Oct 17-Oct 11-Apr 25-Apr 9-May 16-May 23-May 13-Jun 20-Jun 29-Aug 24-Oct 31-Oct 14-Nov 18-Apr 2-May 30-May e-Jun 11-Jul 18-Jul 25-Jul 1-Aug 8-Aug 5-Aug 7-Nov 21-Nov 28-Nov 5-Dec —Weekly Average 2021 —Weekly Average 2022

#### Foot traffic was higher during event weeks in summer 2022 compared to summer 2021